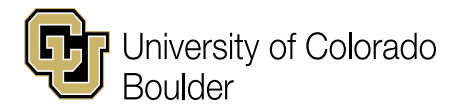

e adviser@colorado.edu

## **Mailing or Third-Party Pick-Up Authorization Form**

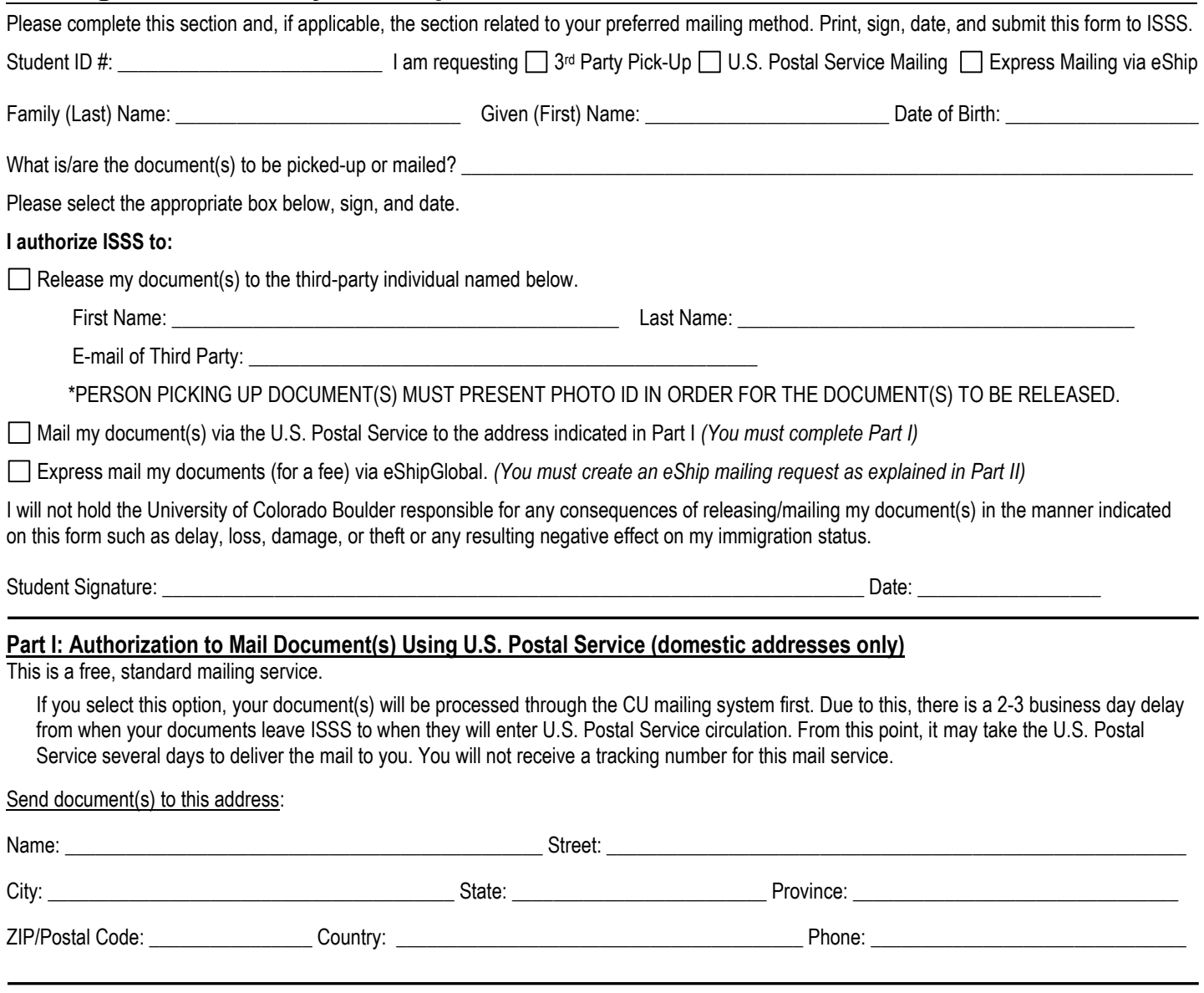

## **Part II: Authorization to Mail Document(s) Using Express or International Mail Service (FOR A FEE)**

If you would like to have your document(s) sent to you via an **express mail** service (Federal Express or DHL) and/ or **internationally**, ISSS utilizes an express mail service called "eShipGlobal." The mailing of your documents through eShipGlobal is at **your expense**. Your credit card (Visa, MasterCard or Discover cards only) will be charged upon requesting the express mail service. You may request shipment either to your foreign address or to a U.S. contact address. If your document(s) will be sent to a U.S. contact address, please include the name of the person who lives at that address.

In order to receive your documents by express mail, you must create an eShip account and mailing request using the [eShipGlobal website.](https://study.eshipglobal.com/) Do not access the DHL or Federal Express website directly. All communication must go through eShipGlobal. They will notify ISSS once you have requested the express mailing. Once ISSS mails the document(s), you will be able to track them.

To request express mailing of your documents, please go to the following website: https://study.eshipglobal.com.

- 1. Create a username and password. You will have to use your email to activate your account.
- 2. After signing in, select that you would like to *Receive a Package from a University*
- 3. Follow the prompts to select *University of Colorado, Boulder* and set up your shipment.
	- $\rightarrow$  You will have to provide your CU Student ID number, mailing address, email address, phone number, and credit card information.
- 4. When asked to select a department, please select *Office of International Education.*